**Step Three Summarize and Analyze Your Data** — *Quantitative Methods*

The first step in analyzing quantitative data is to summarize the responses using *descriptive* statistics. When you collect and summarize quantitative data, your result is a *distribution of scores* for each item on your survey (except open-ended items). A distribution is simply the collection of all ratings or scores for a particular item, ordered from the lowest to the highest value. Table 2 presents some of the most common descriptive statistics: frequency counts, percentages, and measures of central tendency (mean, median, and mode).

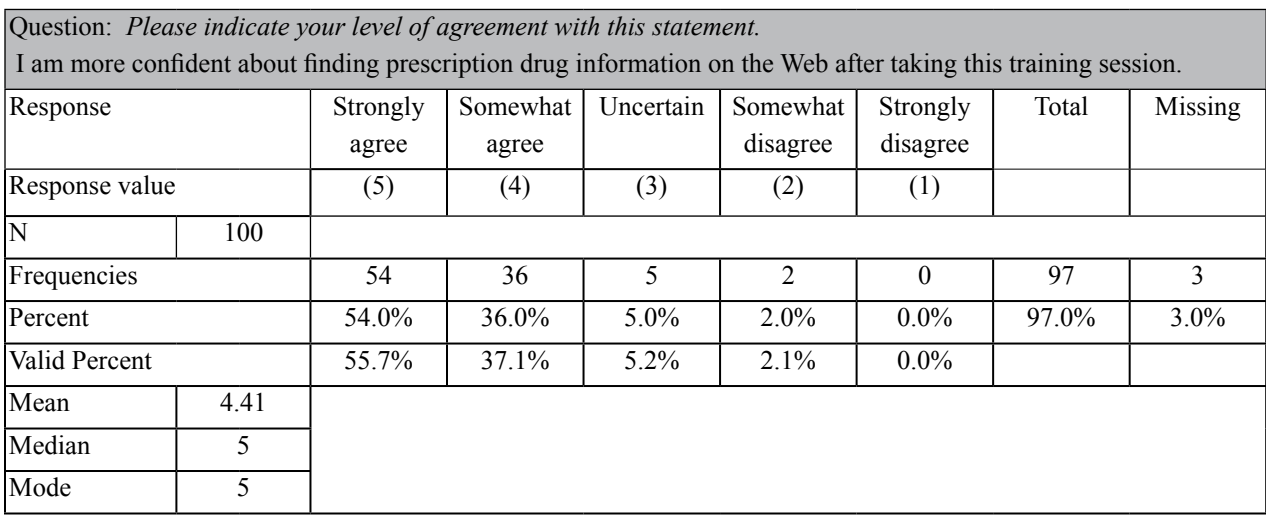

## **Table 2: Examples of Descriptive Statistics**

## **Definitions**

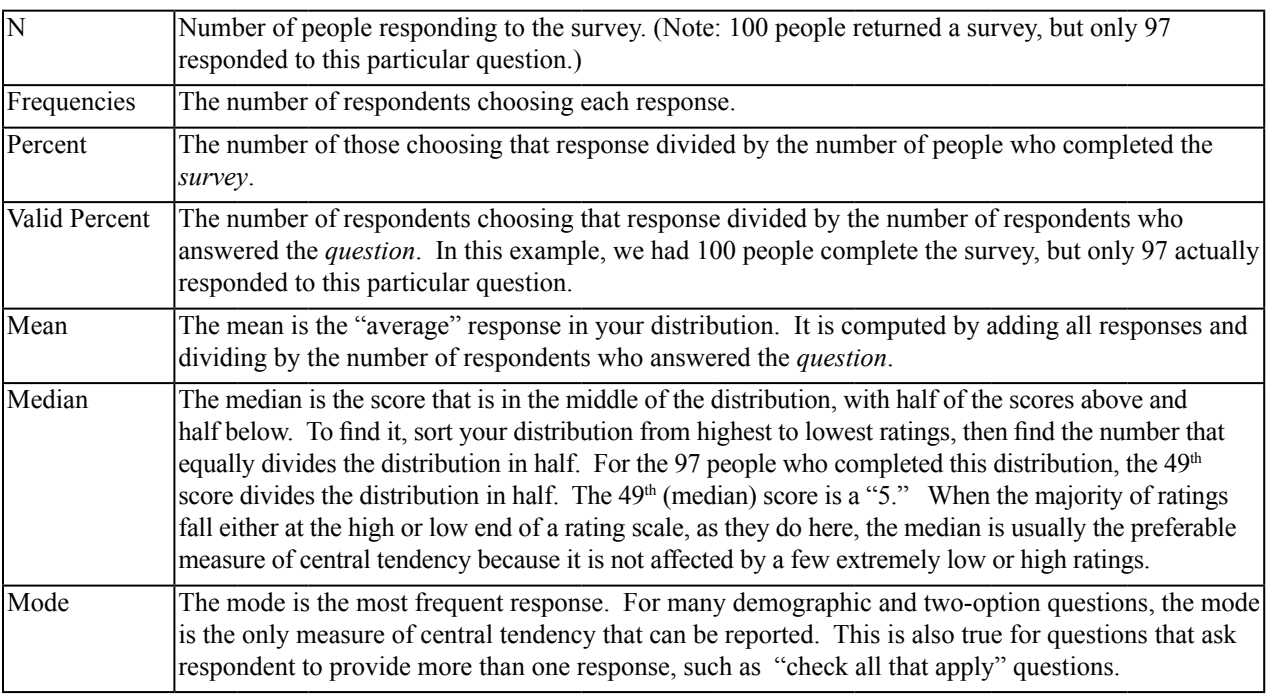

## *Collecting and Analyzing Evaluation Data*

*Quantitative*

 $Quantitative$ 

*Quantitative*

 $\mathcal{Q}$ uantitative

|                                | Strongly   | Agree | Neither  | Disagree       | Strongly       |
|--------------------------------|------------|-------|----------|----------------|----------------|
|                                | Agree      |       | Agree or |                | Disagree       |
|                                |            |       | Disagree |                |                |
| The training session helped me | 23         | 16    | 9        | $\overline{2}$ | $\theta$       |
| develop more confidence in     | 46%        | 32%   | 18%      | $4\%$          | $0\%$          |
| using MedlinePlus.             |            |       |          |                |                |
| The training session helped me | 10         | 22    | 13       | 3              | $\overline{2}$ |
| develop more confidence in     | <b>20%</b> | 44%   | 26%      | 6%             | 4%             |
| using PubMed.                  |            |       |          |                |                |

**Table 3: Participants' Self-Report of Confidence in Using Databases N=50**

*Analysis:* The majority of respondents agreed or strongly agreed that the training sessions helped them gain confidence in using the NLM online resources. Ratings seemed to be slightly more positive for MedlinePlus. This indicates that we achieved our objective of increasing confidence in use of online resources with the majority of our participants.

Tables are very helpful for understanding your data. Tables 3-7 show formats that will help you analyze your descriptive data. After you compile a table, write a few notes interpreting the numbers.

You may simplify your data to make the positive and negative trends more obvious. For instance, in Table 4, the "Strongly Agree" and "Agree" responses were combined into a "Positive" category and the "Disagree/Strongly Disagree" responses were put into a "Negative" category.

|                             | Positive         | Neutral           | Negative           |  |
|-----------------------------|------------------|-------------------|--------------------|--|
|                             | (Strongly Agree/ | (Neither Agree or | (Disagree/Strongly |  |
|                             | Agree)           | Disagree)         | Disagree)          |  |
| The training session helped | 39               | 9                 | 2                  |  |
| me develop more confidence  | 78%              | 18%               | 4%                 |  |
| in using MedlinePlus.       |                  |                   |                    |  |
| The training session helped | 32               | 13                | 5                  |  |
| me develop more confidence  | 64%              | 26%               | 10%                |  |
| in using PubMed.            |                  |                   |                    |  |
|                             |                  |                   |                    |  |

**Table 4: Participants' Self-Report of Confidence in Using Databases N=50**

*Analysis:* This table makes the pattern of positive ratings more obvious for the items introduced in Table 3. It also confirms that ratings were more positive for the MedlinePlus session compared to the PubMed session. One explanation might be that PubMed is more difficult to use and requires a longer training session or more training sessions compared to MedlinePlus.

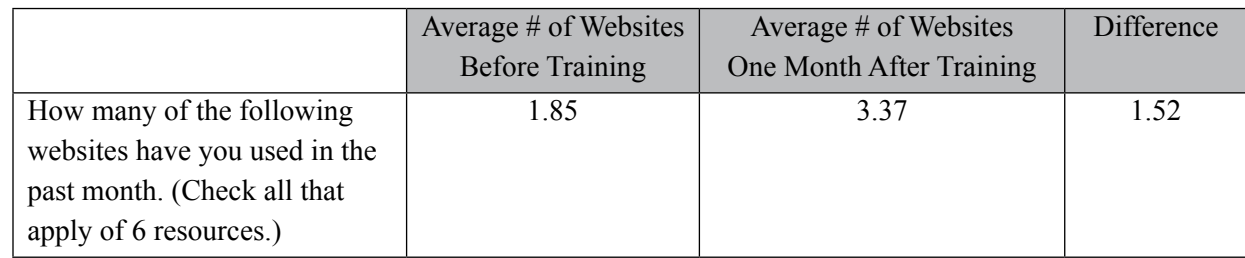

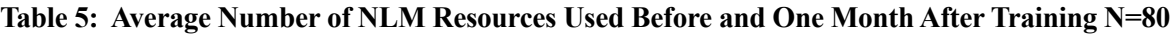

*Analysis:* Of the six websites we demonstrated in the training session, participants on average had used less than two of them before training. One month after training, they had, on average, visited more than three of the websites. This finding suggests that we chose websites that our participants found to be useful.

Sometimes, you may want to see how participants' attitudes, feelings, or behaviors have changed over the course of the project. Table 5 also shows you how to organize pre-project and postproject data into a chart that will help you assess change. Table 5 also presents means rather than percentages. Data that represent a wide range of scores, such as attendance rates for a large number of training sessions, sometimes are easier to analyze using averages. You could also use means or medians in place of percentages if you have rating scales such as those presented above in Step 1 (see Example 4).

You may wonder if the findings vary for the different groups you surveyed. For instance, you may wonder if nurses, social workers, or members of the general public found your resources as useful as the health librarians who had your training. To explore this question, you would create crosstabulation tables, as in Table 6.

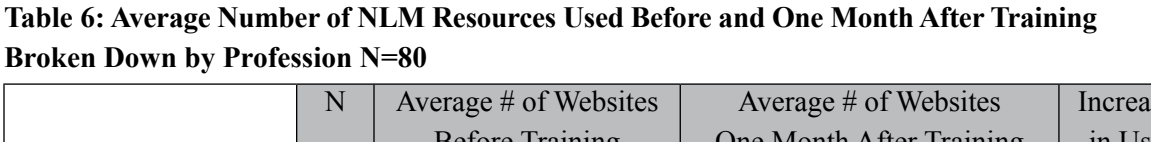

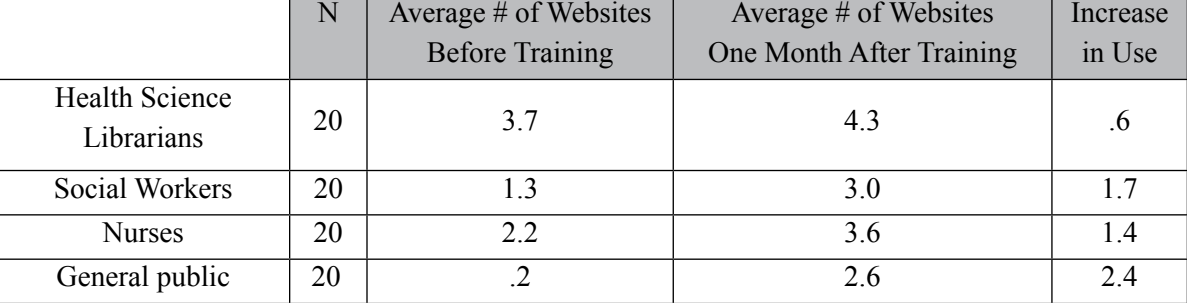

*Analysis:* We did not seem to increase the variety of websites used by the health science librarians, probably because, on average, they already had used more than half of the websites we demonstrated. Our training seemed to have the greatest impact on the general public, who had used very few of the websites. For planning future sessions, we may want to conduct a preliminary survey to find out what websites are popular with health science librarians so we can adjust our training content to cover websites they do not know.

*Quantitative*

 $Quantitative$ 

|                                                                                                    | Actual | Goal | Difference |  |  |  |
|----------------------------------------------------------------------------------------------------|--------|------|------------|--|--|--|
| Numbers of participants                                                                                   | $62\%$ | 50%  | $+12\%$    |  |  |  |
| using MedlinePlus after                                                                                   |        |      |            |  |  |  |
| training                                                                                                  |        |      |            |  |  |  |
| Number of participants using                                                                              | 45%    | 50%  | $-5\%$     |  |  |  |
| PubMed after training.                                                                                    |        |      |            |  |  |  |
| <i>Analysis:</i> We exceeded our criterion for the number of participants who used MedlinePlus after they |        |      |            |  |  |  |
| took our training sessions. However, we were slightly under our goal for PubMed. On the other hand,       |        |      |            |  |  |  |
| because PubMed is more academic and MedlinePlus is more consumer-oriented, it is possible our             |        |      |            |  |  |  |
| users simply had more occasion to use MedlinePlus the month following the session. We may want to         |        |      |            |  |  |  |
| explore this in a follow-up interview with a few users who took both sessions to see if there are ways to |        |      |            |  |  |  |

**Table 7: Comparison of Those Who Used Resources After Training Compared to Targets in Objectives**

Finally, you also may want to compare your findings against the criteria you identified in your objectives. Table 7 gives an example of how to present a comparison of objectives to actual results.

improve the PubMed training.

*Quantitative*

 $\ensuremath{\underline{\mathcal{Q}}}\xspace_{\mathit{matrix}}$